## **Samodzielna budowa siec LAN**

Skoro wiemy już, jakie urządzenia mogą korzystać z sieci LAN, to wypadałoby wiedzieć jak takie urządzenia podłączyć. Do połączenia komputerów potrzebne są kable ze skręconymi żyłami. Kabel taki można kupić w praktycznie każdym sklepie komputerowym. Maksymalna długość tego medium może wynosić ok. 100m od jednego do drugiego urządzenia. Oczywiście Switch jest urządzeniem pośredniczącym. Jego zadaniem jest wzmocnienie sygnału. Można w ten sposób zwiększać zasięg łącz kablowych pomiędzy komputerami. Teoretycznie możemy połączyć dwa komputery przy użyciu jednego kabla z pominięciem urządzeń pośredniczących, takich jak Switch lub Hub. Takie rozwiązanie jednak, wymaga od nas specjalnego przygotowania kabla, o czym za moment.

Normalny, tak zwany prosty kabel, ma w obu wtyczkach żyły połączone tymi samymi kolorami przewodów. W przypadku sieci Ethernet i Fast Ethernet, wykorzystywane są tylko 2 pary przewodów, a nie 4. Taki kabel trzeba podłączyć we wtyczce do pinów 1, 2, 3, 6 jednak pozostałe też powinny być podłączone w celu późniejszego wykorzystania w sieci o przepływności binarnej wynoszącej 1Gbit/s (używane są wszystkie 4 pary przewodów). W połączeniu prostym, każda wtyczka powinna być podłączona w następujący sposób.

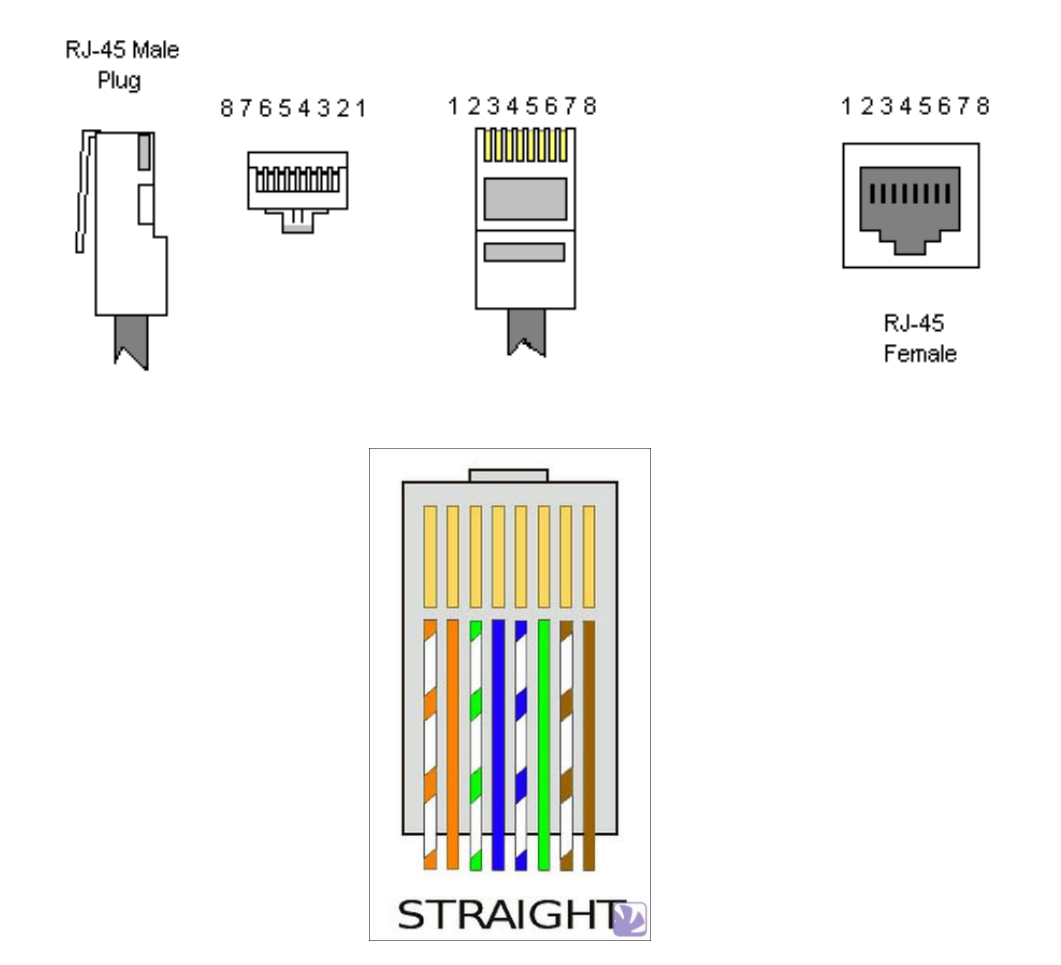

Jeśli chcemy używać dwóch komputerów bez użycia Switch'a, będziemy musieli zamienić w jednej wtyczce przewody miejscami. W takim przypadku powinniśmy przewód pierwszy zamienić przewodem trzecim, natomiast drugi przewodem szóstym.

Tabelka z połączeniem przewodow w krosowanym kablu:

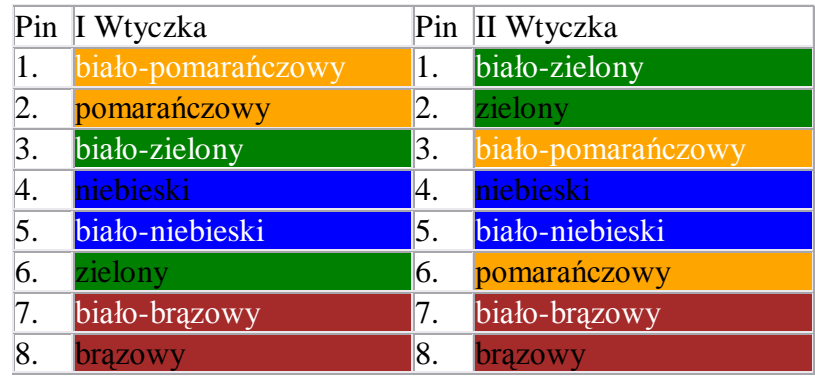

Połączenie skrosowane powinno wyglądać w następujący sposób.

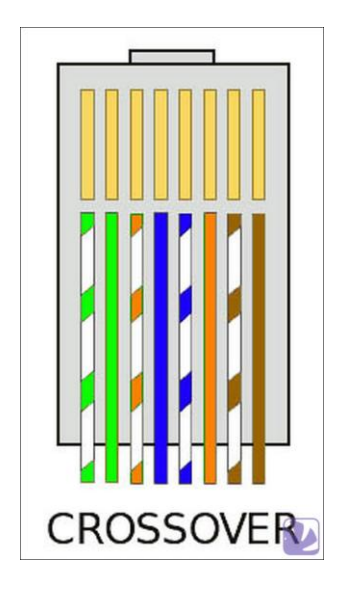

W jaki sposób wykonać odpowiednią wtyczkę?

Do tego celu potrzebna nam będzie zaciskarka, czyli urządzenie, które wciśnie odpowiednie piny we wtyczce w przewody ułożone w odpowiedniej kolejności. Potrzebować dodatkowo będziemy oczywiście nowej wtyczki RJ-45 oraz kabla UTP (skrętka). Raz zaciśnięta wtyczka nie może być użyta powtórnie, dlatego potrzebna będzie nowa sztuka. Warto także pamiętać, że przyda nam się więcej wtyków niż absolutne minimum, czyli dwie sztuki na 1 kabel, bo wtyczkę łatwo uszkodzić oraz źle zacisnąć kable, a wtedy taki wtyk jest już do wyrzucenia. Jeśli układamy sieć w domu, to powinniśmy dokładnie pomierzyć ile kabla będziemy potrzebować i kupić o 10% więcej niż go naprawdę potrzebujemy, bo bardzo często nam go po prostu zabraknie :) W sklepach aktualnie można kupić kabel kategorii: 5, 5e lub 6. Kategoria 5e oraz 6 przeznaczone są do sieci Gigabit Ethernet i tylko na takie powinniśmy zwracać uwagę, bo cena takiego kabla jest niewiele wyższa, niż musielibyśmy zapłacić za kabel kategorii 5. Gdy już przystąpimy do wykonania złącza sieciowego, w pierwszej kolejności musimy odizolować przewody znajdujące się w środku gumowej izolacji. W tym celu należy odciąć ok. 13-15mm osłony izolacyjnej i rozprostować wszystkie znajdujące się wewnątrz przewody.

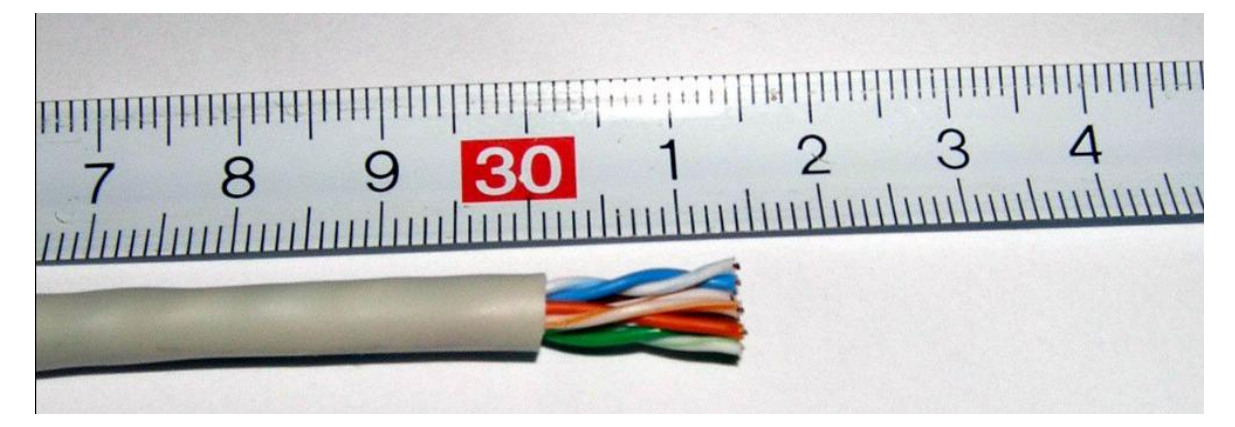

Następnie powinno się ułożyć je w odpowiedniej kolejności (podanej wyżej) i sprawdzić czy wszystkie przewody są sobie równe długością. Jeśli przewody nie są równe należy je przyciąć i jeszcze raz sprawdzić czy są ułożone w odpowiedniej kolejności.

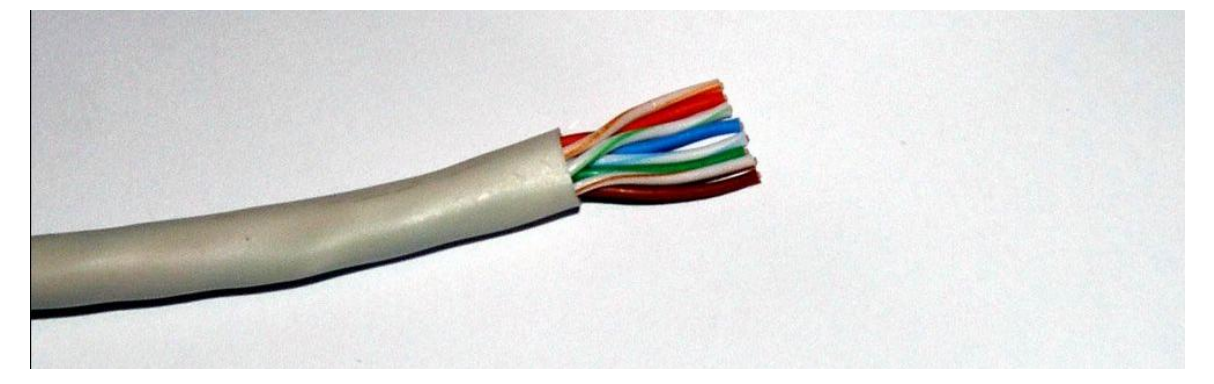

Jeśli wszystko jest już przygotowane należy chwycić wtyk RJ-45 w taki sposób, aby zatrzask był skierowany w dół, a otwór, w który wkładamy kabel powinien być dla nas łatwo dostępny. Następnie należy powoli i dokładnie włożyć kabel tak, żeby wszystkie przewody znalazły się we wtyczce w odpowiedniej kolejności i mocno wcisnąć cały kabel we wtyczkę. Po przeciwnej stronie wtyczki, przewody powinny dotykać do plastikowej, przezroczystej ścianki w taki sposób, aby się z nią stykały. Na koniec powinno się sprawdzić czy wszystkie przewody są dobrze ułożone i można przystępować do zaciskania wtyczki. W tym celu należy użyć dużo siły, aby przewody nie wypadły z wtyku.

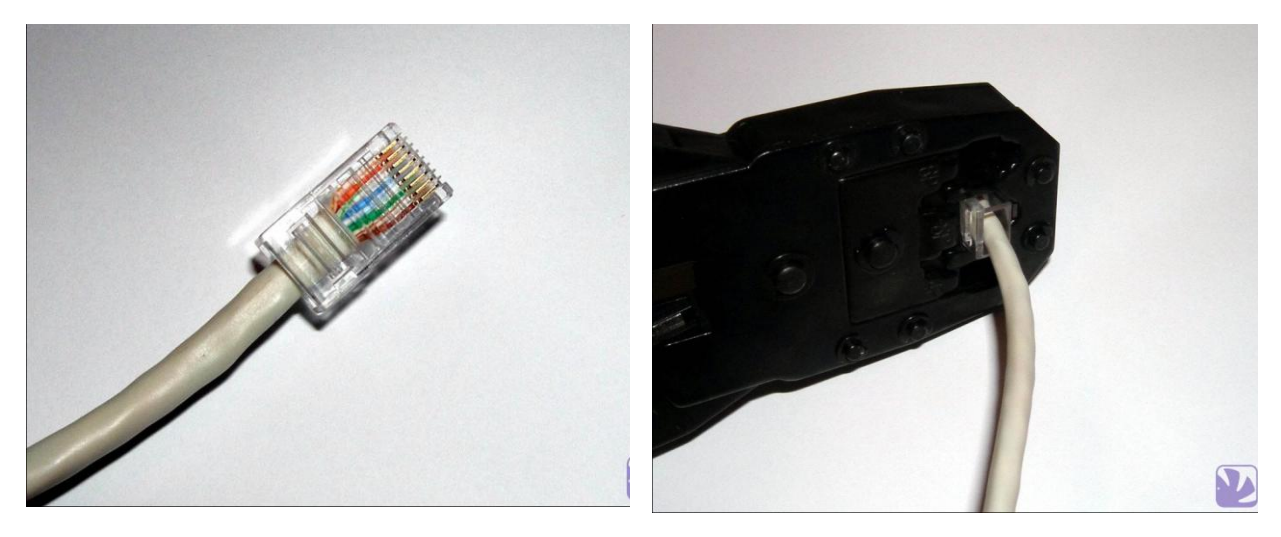

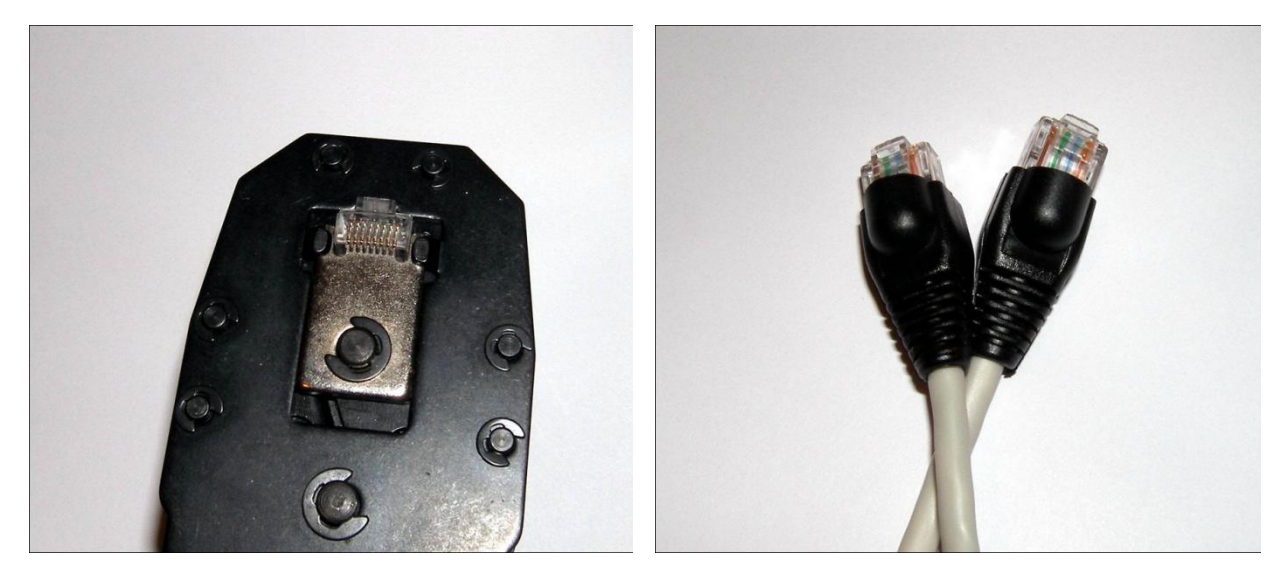

Kiedy już zaciśniemy wszystkie kable, podłączymy urządzenia, będziemy na półmetku tworzenia naszej sieci.

Przyszedł teraz czas na najtrudniejszą część budowy sieci - konfigurację kart sieciowych. Jest to o tyle skomplikowane, że trzeba znać konkretne dane, takie jak adresy IP, serwery DNS itd. Aby skonfigurować sieć w systemie Windows należy wyświetlić zawartość Panelu Sterowania i tam wybrać opcję Połączenia sieciowe. W środku powinien znajdować się następująca ikonka.

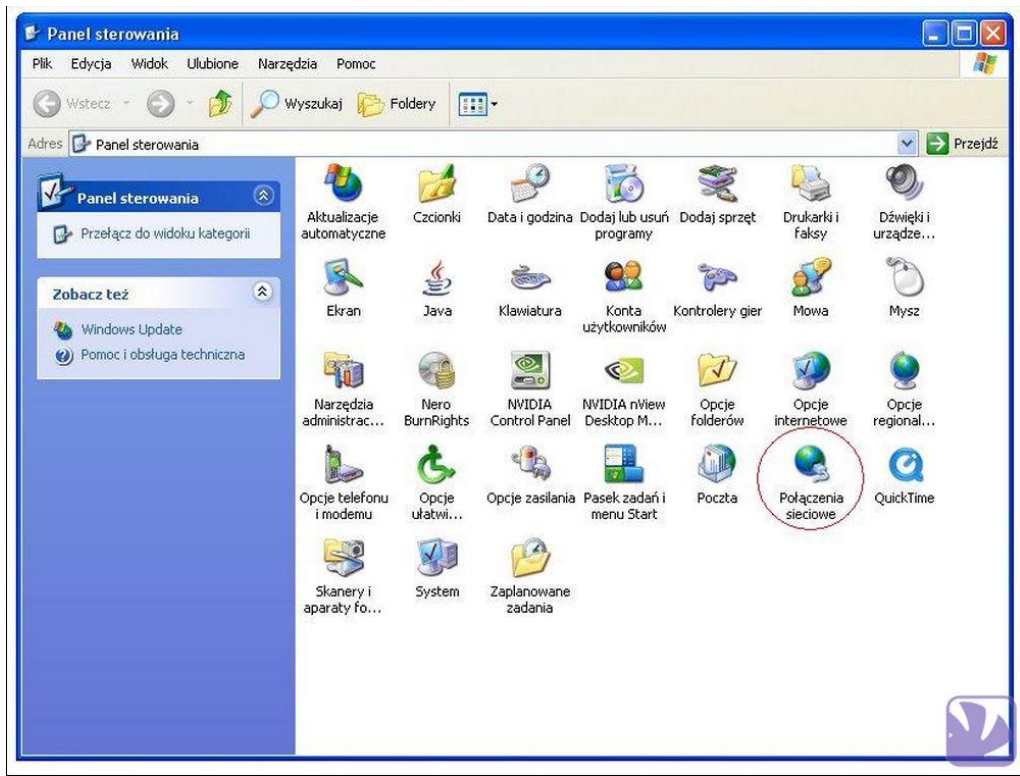

Należy na nią kliknąć prawym przyciskiem myszy i wybrać "Właściwości"

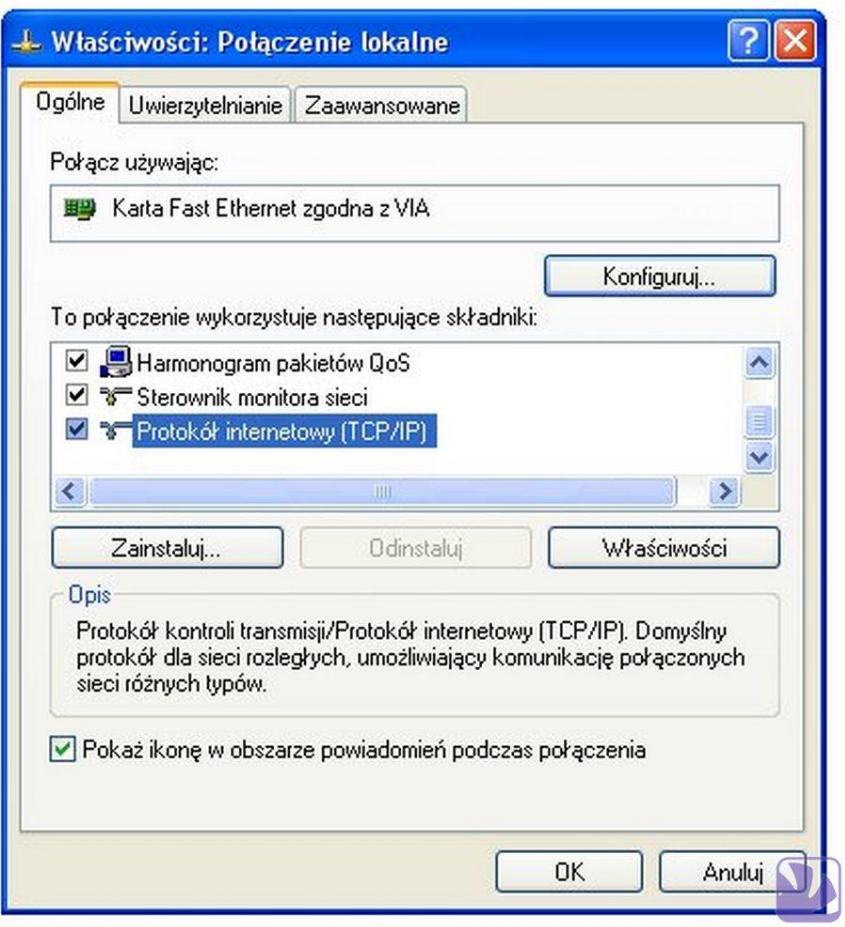

Następnie powinniśmy zaznaczyć opcję "Protokół internetowy TCP/IP" i kliknąć właściwości.

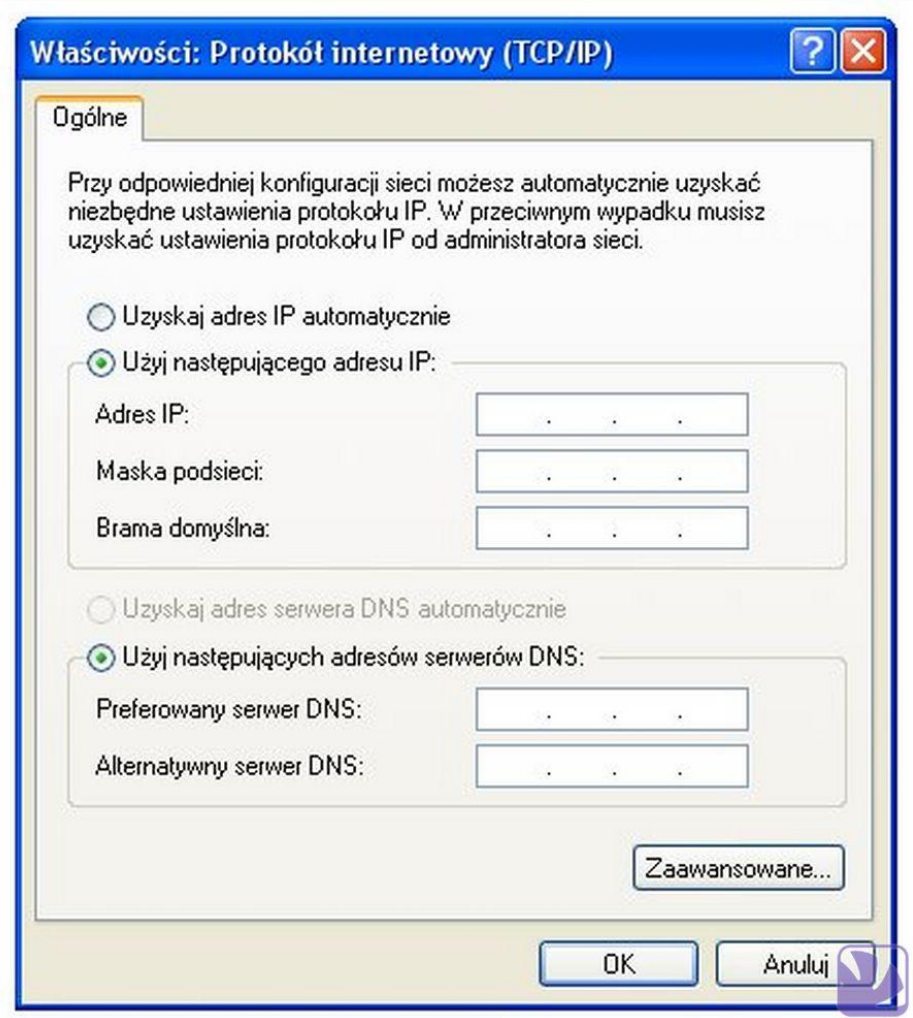

Najlepszym rozwiązaniem było by zaznaczenie opcji "Uzyskaj adres IP automatycznie" jednak wynik takiej operacji zależy od naszego usługodawcy internetowego lub dostępnej opcji w naszym routerze (DHCP [ang. Dynamic Host Configuration Protocol] - automatyczne uzyskiwanie ustawień sieciowych). Jednak powinniśmy sobie poradzić i bez tego mechanizmu. Klikamy "Użyj następującego adresu IP" i przechodzimy do pola "Adres IP", gdzie wpisujemy np. "192.168.1.10". Pole "maska podsieci" powinno wyglądać w taki sposób: "255.255.255.0" Te dwa parametry są wystarczające do użytkowania sieci bez połączenia z Internetem. Należy jednak pamiętać, że kategorycznie nie można użyć tego samego adresu IP na dwóch różnych maszynach, bo wystąpi wtedy konflikt i sieć nie będzie działać. Jeżeli naszym usługodawcą internetowym jest firma udostępniająca Internet przez sieć LAN powinniśmy się z nim skonsultować w sprawie przydziały adresów IP, bo bez tego nasza sieć nie będzie pracować. Jeśli uzyskamy adres IP, maskę podsieci, bramę domyślną i adres serwera DNS, powinniśmy to wszystko wpisać w wyznaczone pola i kliknąć "OK". W momencie, kiedy konfigurujemy nasz domowy router albo modem od sieci kablowej lub telefonicznej (ADSL) należy pamiętać, że adres IP routera musi być inny niż adres komputera, np.

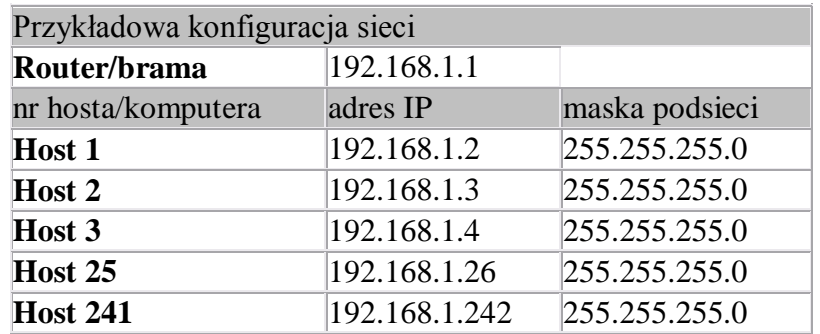

Maska podsieci powinna być ustawiona tak jak powyżej, czyli "255.255.255.0", natomiast w polu "brama domyślna" powinniśmy podać adres IP naszego Routera. W polach serwerów DNS należałoby wpisać dowolne adresy serwerów DNS, np.:

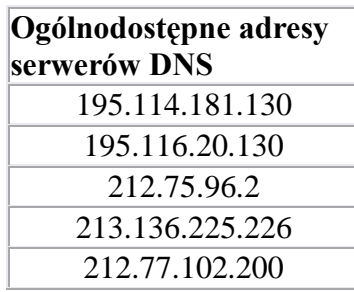

Aby zakończyć proces konfiguracji sieci powinniśmy kliknąć "OK" i znowu "OK" :)

W tym momencie mamy już skonfigurowaną sieć. Dobrym zwyczajem jest sprawdzenie czy sama sieć działa (bo Internet nie zawsze musi działać i to nie tylko z naszej winy). W tym celu należy kliknąć przycisk "Start", wybrać opcję "Uruchom..." i wpisać tam "cmd".

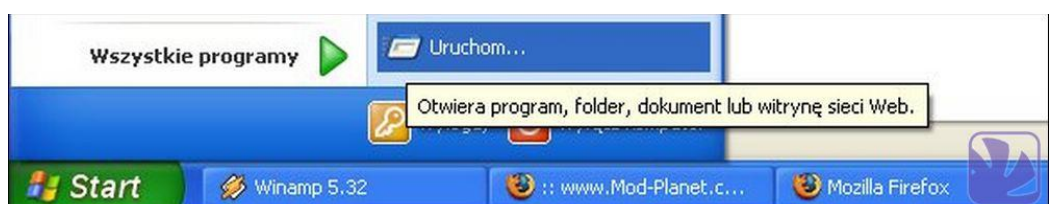

Otworzy się czarne okienko, w które powinniśmy wpisać "ping [adres\_IP\_innego komputera]", np. "ping 192.168.1.11". Jeśli otrzymamy taki komunikat:

```
ex C:\WINDOWS\System32\cmd.exe
                                                                                                                                                                                                    \BoxMicrosoft Windows XP IWersja 5.1.2600]<br>(C) Copyright 1985-2001 Microsoft Corp.
C: \rightarrowping 192.168.3.90
Badanie 192.168.3.90 z użyciem 32 bajtów danych:
Odpowiedź z 192.168.3.90: bajtów=32 czas<1 ms TTL=64<br>Odpowiedź z 192.168.3.90: bajtów=32 czas<1 ms TTL=64<br>Odpowiedź z 192.168.3.90: bajtów=32 czas<1 ms TTL=64<br>Odpowiedź z 192.168.3.90: bajtów=32 czas<1 ms TTL=64
Statystyka badania ping dla 192.168.3.90:<br>Pakiety: Wysłane = 4, Odebrane = 4, Utracone = 0 (0% straty),<br>Szacunkowy czas błądzenia pakietów w millisekundach:<br>Minimum = 0 ms, Maksimum = 0 ms, Czas średni = 0 ms
|c:\rightarrow\rangle
```
to nasza sieć jest skonfigurowana dobrze, w przeciwnym wypadku albo coś źle skonfigurowaliśmy, albo nasz sprzęt bądź połączenie sieciowe (kable) nie działają najlepiej. W celu sprawdzenia czy kable są dobrze zaciśnięte powinniśmy użyć specjalnego urządzenia do testowania sieci LAN opartych na wtykach RJ-45.

## **O adresach IP**

Adresy IP mieszczą się w zakresie od 0.0.0.0 do 255.255.255.255. Obie te wartości (0.0.0.0 i 255.255.255.255) są jednak zarezerwowane i nie można ich przypisywać żadnym systemom końcowym.

Adresy IP podzielono na klasy przystosowane do obsługi sieci dużych, średnich i małych. Istnieje pięć następujących klas adresów IP: klasa A, klasa B, klasa C, klasa D, klasa E.

Z klasy adresowej część adresów IP zarezerwowanych jest dla sieci lokalnych, zaś część adresów nie jest mile widziana w Internecie (kategorycznie nie mogą być w nim używane). Adresy prywatne służą do identyfikacji jednego konkretnego komputera w danej sieci lokalnej. Ponieważ adresy te nie są widoczne w Internecie - mogą się powtarzać w różnych sieciach lokalnych nie powodując konfliktu:

- Adresy prywatne z klasy A przeznaczono do obsługi bardzo dużych sieci: 10.0.0.0 10.255.255.255,
- Adresy prywatne z klasy B przeznaczono do obsługi sieci dużych i średnich: 172.16.0.0 - 172.31.0.0,
- Adresy prywatne z klasy C przeznaczono do obsługi dużej liczby małych sieci: 192.168.0.0 - 192.168.255.0.
- Adresy klasy E zespół IETF zarezerwował do własnych badań. Nie można korzystać z nich w Internecie.
- Adresy klasy D służą do multiemisji (multicast) w sieciach IP.  $\bullet$

W przypadku sieci domowych najlepiej jest, gdy zastosujemy pulę z adresów z klasy C.